# **Effortless Data Transition: AccountEdge to QuickBooks**

Transitioning financial data from one accounting software to another can be daunting. However, with the right approach, moving from **[AccountEdge to QuickBooks](https://www.dancingnumbers.com/quickbooks-data-conversion/accountedge/)** can be a smooth and efficient process. This guide will walk you through the steps, tools, and best practices to ensure a seamless transition, minimizing downtime and preserving data integrity.

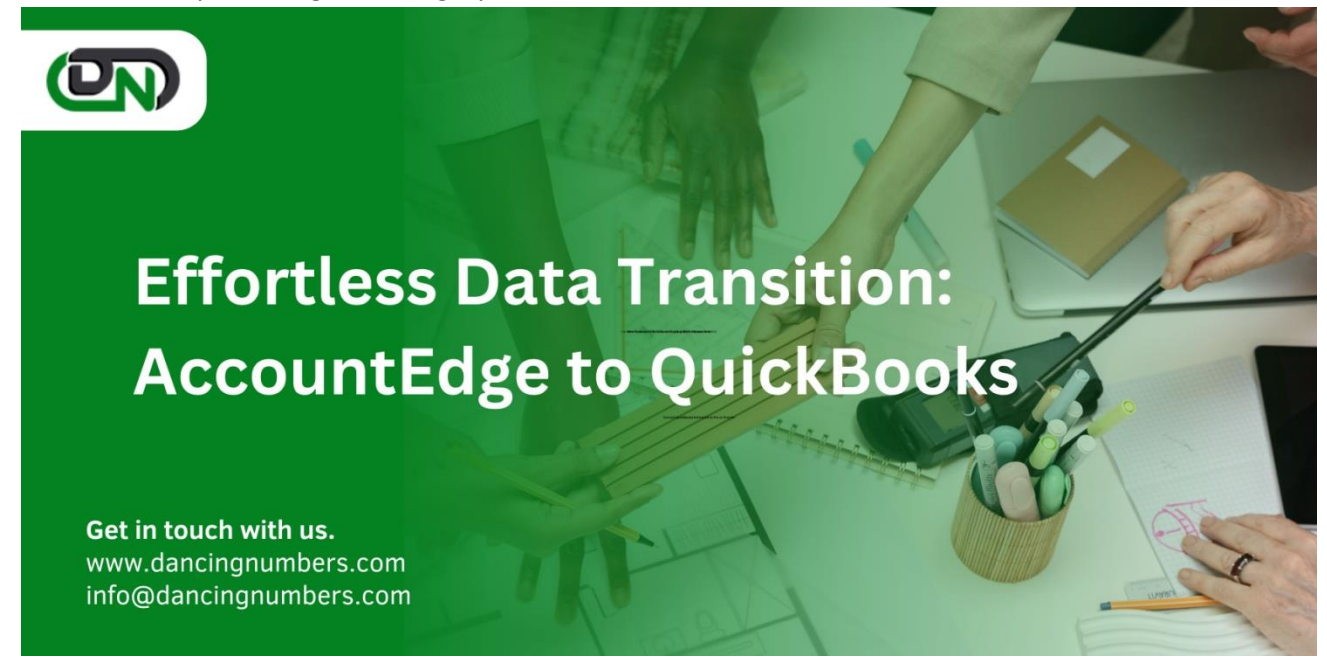

# **Understanding the Data Migration Process**

To successfully migrate your data from AccountEdge to QuickBooks, it is important to have a clear understanding of the data migration process. This involves comprehending the structure and format of your data in AccountEdge and how it will be transferred to QuickBooks.

During the data migration process, you will need to identify the specific data that needs to be transferred, such as customer information, vendor details, inventory records, and financial transactions. Understanding how this data is organized and stored in AccountEdge will help you effectively map it to the corresponding fields in QuickBooks.

Additionally, it is crucial to familiarize yourself with any limitations or restrictions in the data migration process. This includes potential data loss or incompatibilities between AccountEdge and QuickBooks. By gaining a thorough understanding of the **[QuickBooks data migration](https://www.dancingnumbers.com/quickbooks-data-conversion/)** process, you can ensure a smooth transition and minimize any potential issues.

# **Preparing Your Data for Transition**

Before migrating your data from AccountEdge to QuickBooks, it is essential to prepare your data to ensure a successful transition:

#### **This involves several steps:**

## *1. Clean and organize your data:*

Start by reviewing your data in AccountEdge and identify any inconsistencies, errors, or duplicates. Cleanse your data by removing any irrelevant or outdated information. Organize your data into relevant categories, such as customers, vendors, and inventory.

## *2. Backup your data:*

Before initiating the data migration process, it is crucial to create a backup of your AccountEdge data. This ensures that you have a copy of your data in case of any unexpected issues or data loss during the migration process.

## *3. Update to the latest versions:*

Make sure you are using the latest versions of both AccountEdge and QuickBooks. This ensures compatibility and reduces the risk of any data compatibility issues during the migration.

By properly preparing your data, you can minimize the risk of errors or data loss during the transition process and ensure that your data is ready for migration into QuickBooks.

## **Importing Data into QuickBooks**

Once your data is prepared, you can proceed with importing it into QuickBooks. QuickBooks provides various methods for importing data, depending on the type and volume of data you need to migrate. Here are the general steps to import data into QuickBooks:

- 1. Open QuickBooks and navigate to the 'File' menu.
- 2. Select 'Utilities' and then choose 'Import'.
- 3. Choose the type of data you want to import, such as customers, vendors, or transactions.

4. Follow the prompts and provide the necessary information to map the fields in AccountEdge to the corresponding fields in QuickBooks.

5. Review the imported data in QuickBooks to ensure accuracy and completeness.

It is important to note that the import process may vary depending on the specific version of QuickBooks you are using. QuickBooks provides detailed instructions and resources to guide you through the import process for different types of data.

By following the appropriate import steps and ensuring accurate field mapping, you can successfully transfer your data from AccountEdge to QuickBooks.

# **Reviewing and Verifying Data Accuracy**

After importing your data into QuickBooks, it is crucial to review and verify its accuracy. This involves carefully examining the imported data to ensure that it matches the original data in AccountEdge and that there are no discrepancies or errors.

#### **To review and verify the data accuracy, consider the following steps:**

1. Compare the imported data in QuickBooks with the original data in AccountEdge. Check for any missing or incorrect information.

2. Reconcile financial transactions and account balances to ensure they match between AccountEdge and QuickBooks.

3. Test key functionalities and processes in QuickBooks using the imported data. This includes creating invoices, recording payments, and generating financial reports to ensure that the data is functioning correctly.

4. Verify the accuracy of customer and vendor information, such as contact details, payment terms, and purchase history.

By thoroughly reviewing and verifying the data accuracy, you can identify and address any discrepancies or errors before finalizing the transition process.

# **Finalizing the Transition Process**

Once you have reviewed and verified the data accuracy, you can proceed with finalizing the transition process from AccountEdge to QuickBooks. This involves several steps to ensure a smooth and seamless transition:

## *1. Communicate the transition to relevant stakeholders:*

Inform your employees, customers, and vendors about the transition from AccountEdge to QuickBooks. Provide them with any necessary instructions or updates regarding the change in accounting software.

#### *2. Set a transition date:*

Choose a specific date to officially transition from AccountEdge to QuickBooks. This will help you coordinate the final steps and ensure minimal disruption to your business operations.

#### *3. Train your team:*

Provide training and support to your employees on using QuickBooks effectively. This will help them adapt to the new software and ensure a smooth transition.

# *4. Perform a final data backup:*

Before completing the transition, perform a final backup of your data in both AccountEdge and QuickBooks. This ensures that you have a secure copy of your data in case of any unforeseen issues.

# *5. Close out AccountEdge:*

Once the transition is complete, close out AccountEdge and ensure that all necessary data and files have been migrated to QuickBooks.

By following these finalization steps, you can successfully complete the transition process **[Convert From](https://www.dancingnumbers.com/quickbooks-data-conversion/accountedge/)  [AccountEdge to QuickBooks](https://www.dancingnumbers.com/quickbooks-data-conversion/accountedge/)** and start using QuickBooks as your primary accounting software.